### **An introduction to geographic modelling with Excel**

Dr Sean Manzi PenCLARHC/PenCHORD University of Exeter

# What is geographic modelling and why is it useful? **Geographic Modelling**

### **Where?**

**Where to place services…**

**Where will patients go…**

**Where do we fnd people with this disease…**

**Predictions**

**…if our demand continued to grow?**

**…if we close these services?**

> **…and how is it spreading?**

### **The problem**

- Minor Injuries Units (MIUs) in  $***$  receive a high proportion of attendances that would be better served elsewhere
- Case being put to commissioners to reconfigure MIUs in  $***$ , by closing four MIUs, and putting in place measures to reduce 'unsuitable' attendances
- PenCHORD asked to provide some idea of impact of MIU closures on patient travel time and attendances to remaining MIUs

### **The approach**

- What is the current situation? Analyse existing attendance data to find out where MIU patients come from, and where they go
- What would happen if some MIUs were closed? Build a geographic model to determine impact on travel time and attendances at remaining MIUs

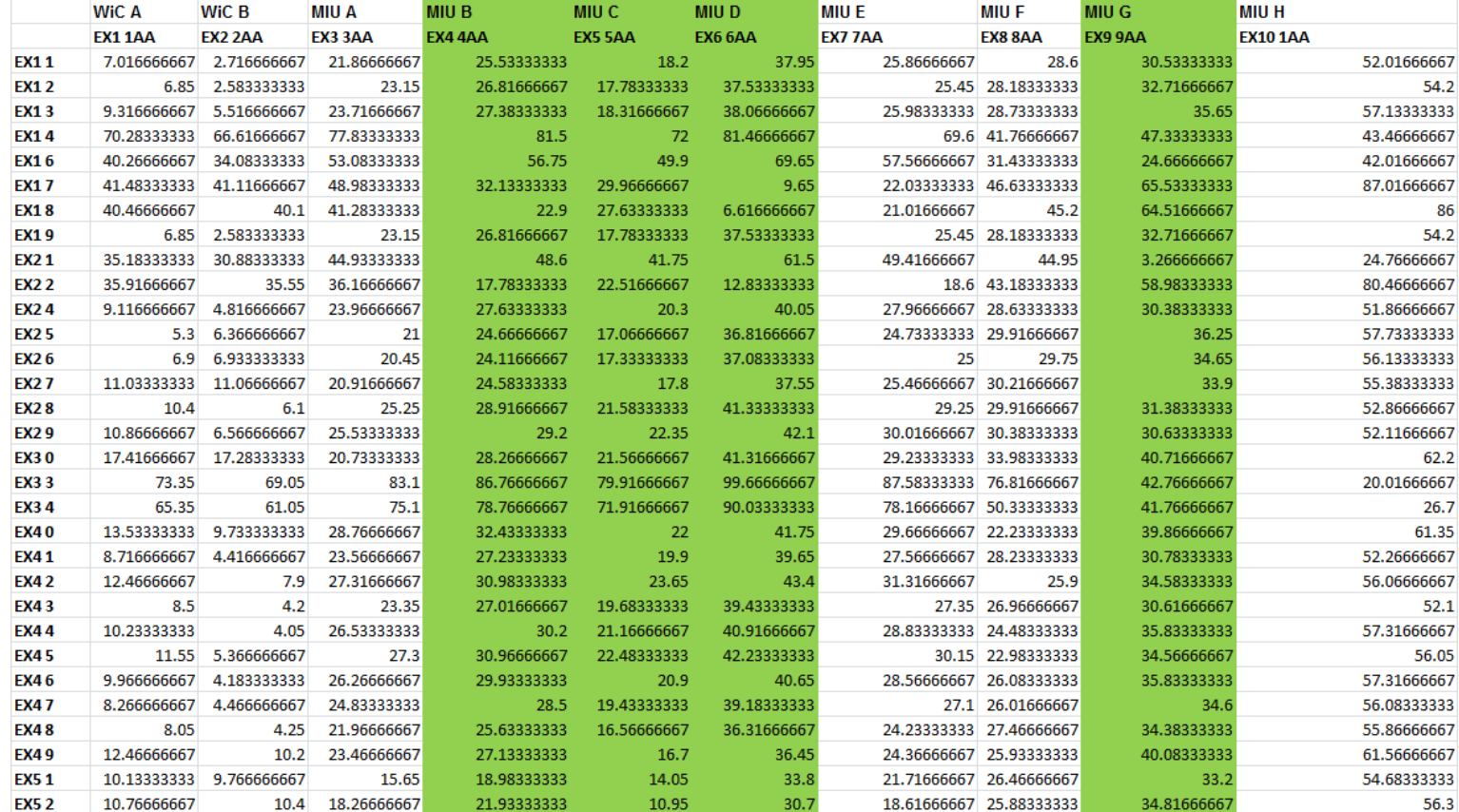

### Example: Assessing the Impact of MIU Closures **IU / W iC**

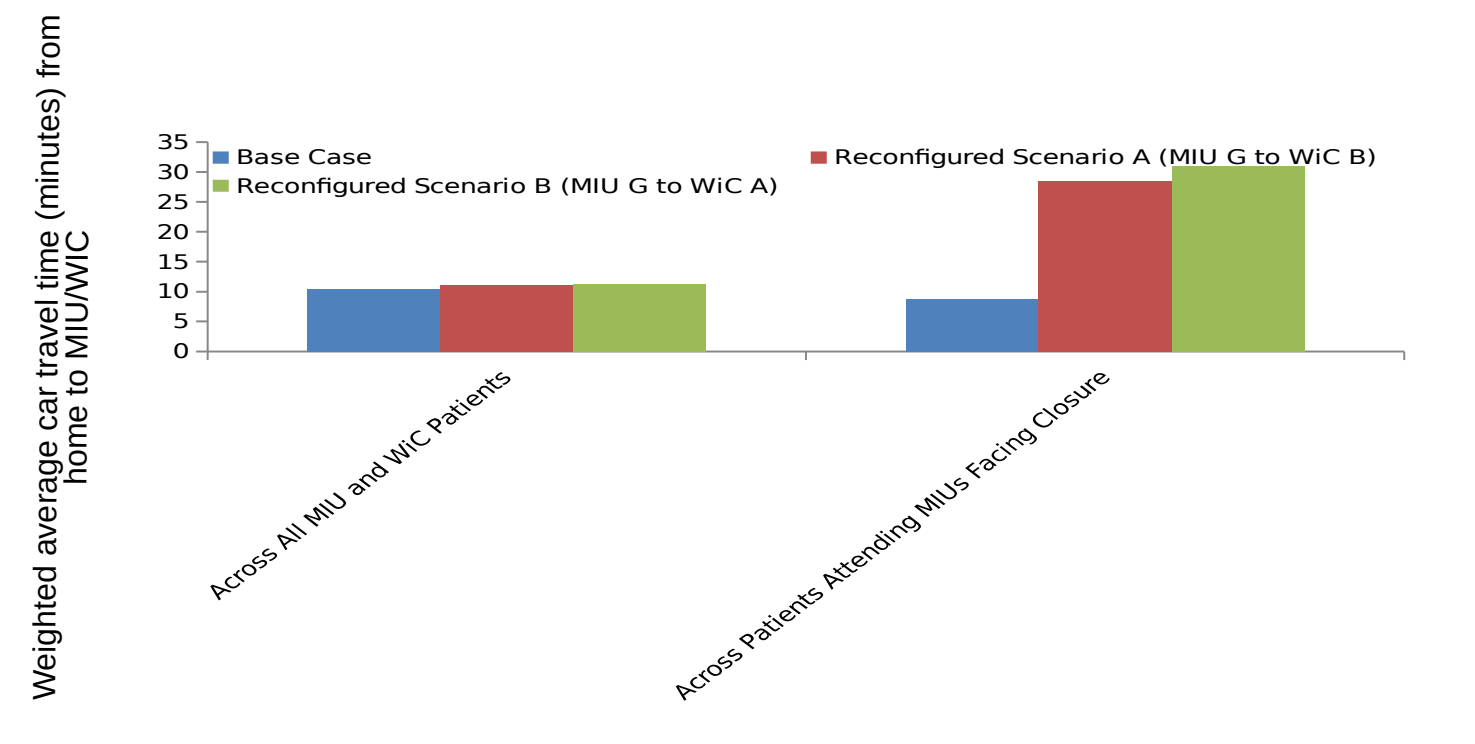

### **Displacement**

- The closure of one of the four proposed MIUs is predicted to result in 2,104 additional attendances per year at the Acute Hospital
- The remaining 1,364 attendances from the other three proposed MIUs is predicted to increase burden on one of the remaining MIUs by this amount

### **Commissioner decision**

• Decided to close only three of the planned four MIUs, keeping open the MIU that would have displaced patients to the acute hospital

# What is geographic modelling and why is it useful?

- Simple geographic modelling (single parameter)
	- Brute force approach all possibilities calculated
- Multi-objective combinatorial optimisation
	- Heuristics/genetic algorithms More parameters in addition to travel time optimised
- Route planning
	- Heuristic approaches and genetic algorithms Large numbers of possible combinations

#### **The problem**

- Cornwall and Isles of Scilly NHS Foundation Trust have approached you about a problem.
- They currently have five Minor Injury Units in East Cornwall, but they are looking to cut costs by closing two of them.
- The two they have identified for closure Falmouth and Helston receive low attendances compared to the other three.
- They want to know what the impact of the closures would be on patient travel time and displacement of patients to other services.

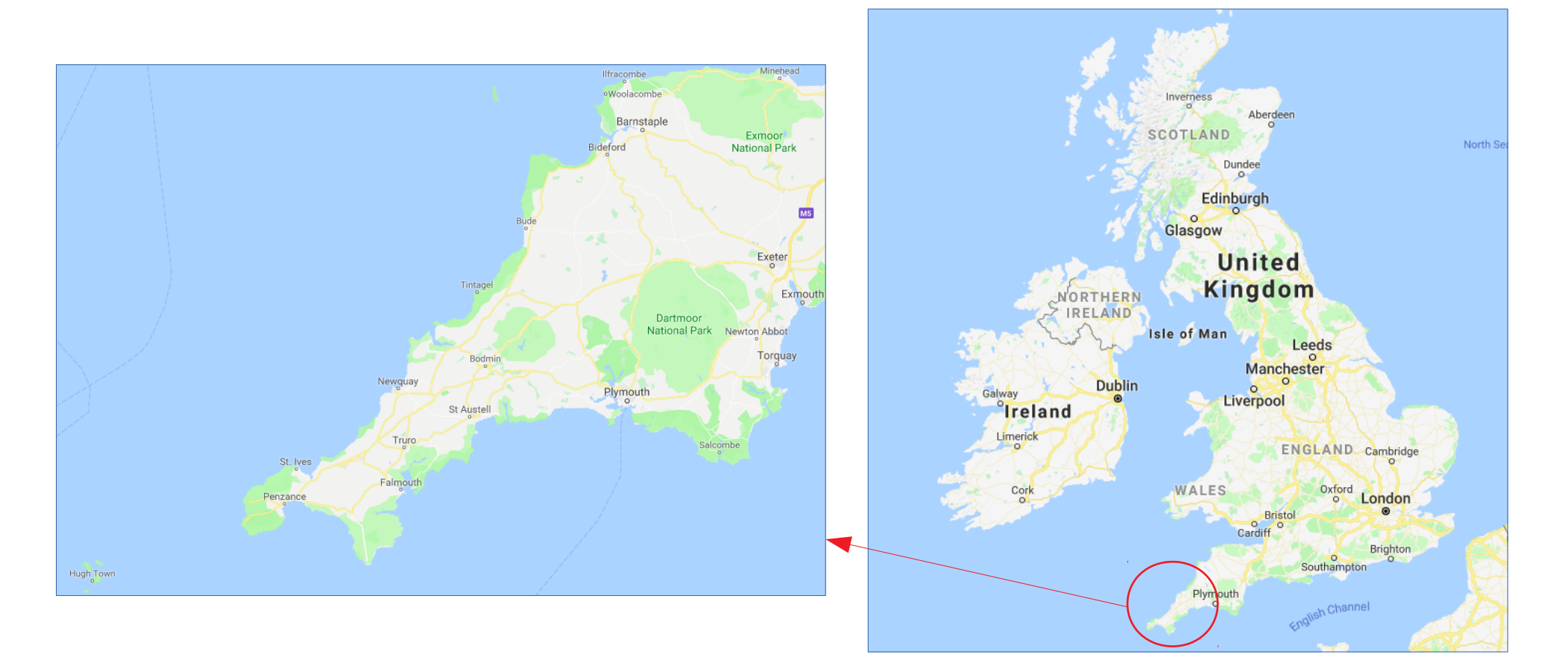

### **Two Scenarios :**

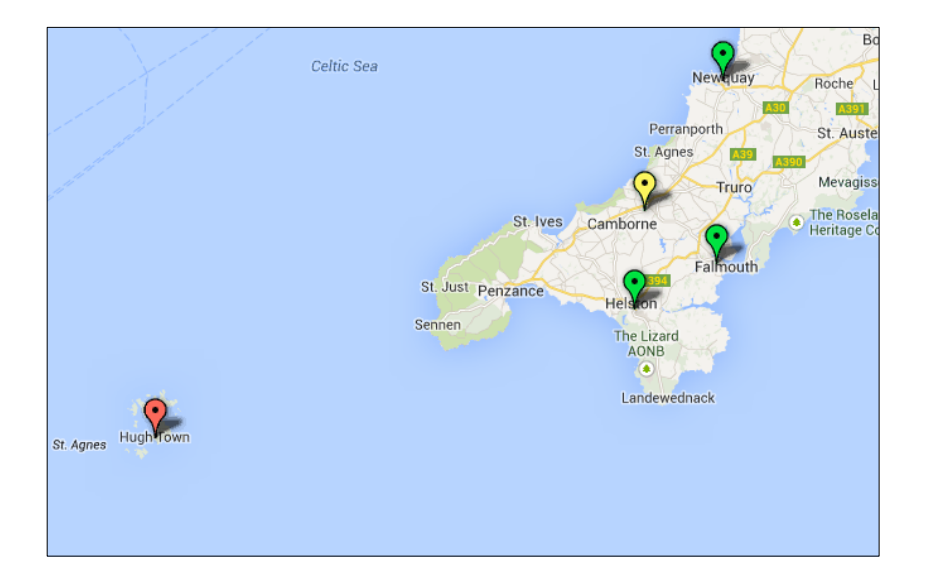

#### **BASE CASE – The current system WHAT IF? – The proposed future system**

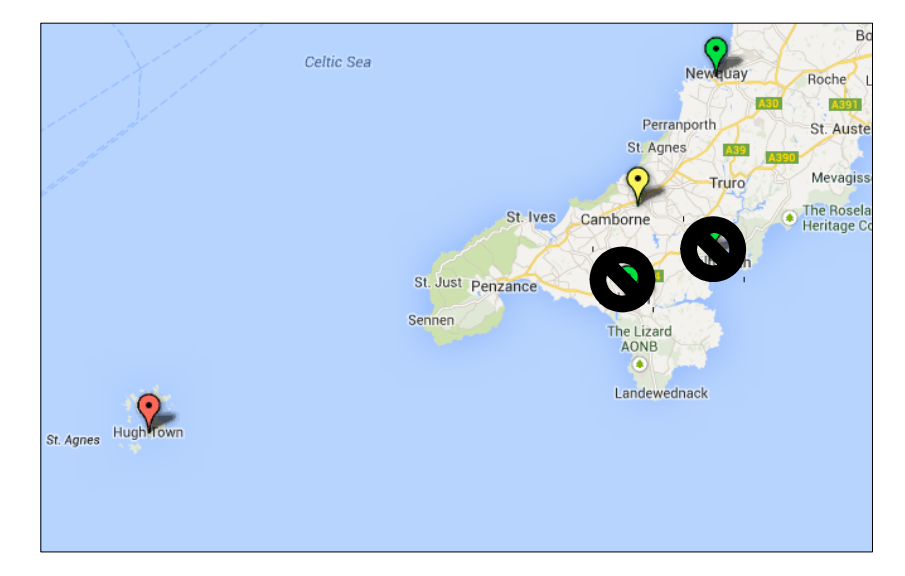

#### **Defning the outcomes In small groups, discuss :**

- What do you think are the specific outcome measures we will need as outputs to the model?
- What assumptions do you think we'll need to make when building this model?
- What sort of data do you think we'll need to build this model?

### **Outcome measures**

- Average patient travel time (from home to MIU)
- Some measure of variability in average travel time
- Number of attendances to each MIU

#### **Assumptions**

- If it is open, patients travel to the nearest MIU to their home.
- If their nearest MIU is closed, patients travel to the next nearest MIU to their home.
- Patients will not visit other (non-MIU) services.
- All patients travel by car, and take the shortest calculated route.
- The MIU activity given in the data represents all MIU activity (e.g. it does not account for postcodes that have not attended in the data)

#### **Data**

- Where did the patient come from?
- Where did they go?
- When did they go there?

#### Therefore :

- Patient Postcode (Sector)
- MIU Attended
- Date of Attendance
- Recommend minimum of 12 months of activity, and maximum of three years

### **Lets build the model!**

### **Why it is important to visualise your results**

- Modelling results can often be overwhelming and / or difficult to interpret. Visualisation helps interpretation.
- The details of models are often difficult for non-specialists to understand or are not of interest – visualising results helps understanding of the model.
- For geographic modelling, this is even more important because the problem is spatial and translates naturally to a visulisation (maps)

### **Google fusion tables**

<https://fusiontables.google.com/data?dsrcid=implicit>

### **Our task**

We want to create three maps to visualise our results :

- A map visualising the level of attendance at each MIU in the base case scenario
- A map visualising the level of attendance at each MIU in the "What If" scenario
- A map showing where the MIU activity is coming from (where do patients live?)

You might be asked to sign in with your google account

- If you have an account sign in
- If you don't have an account quickly create one

Preparing our input data We need two separate tables :

• A table containing MIU name, postcode, Base Case attendances and "What If" attendances

We will use this to generate our maps of attendance levels at each MIU in each scenario

• A table containing a list of patient postcodes (including repeats)

We will use this to map where the activity is coming from

A table containing MIU name, postcode, Base Case attendances and "What If" attendances

We will use this to generate our maps of attendance levels at each MIU in each scenario

– Save as a standalone Excel fle (e.g. MIUAttendancesForFusionTable.xlsx)

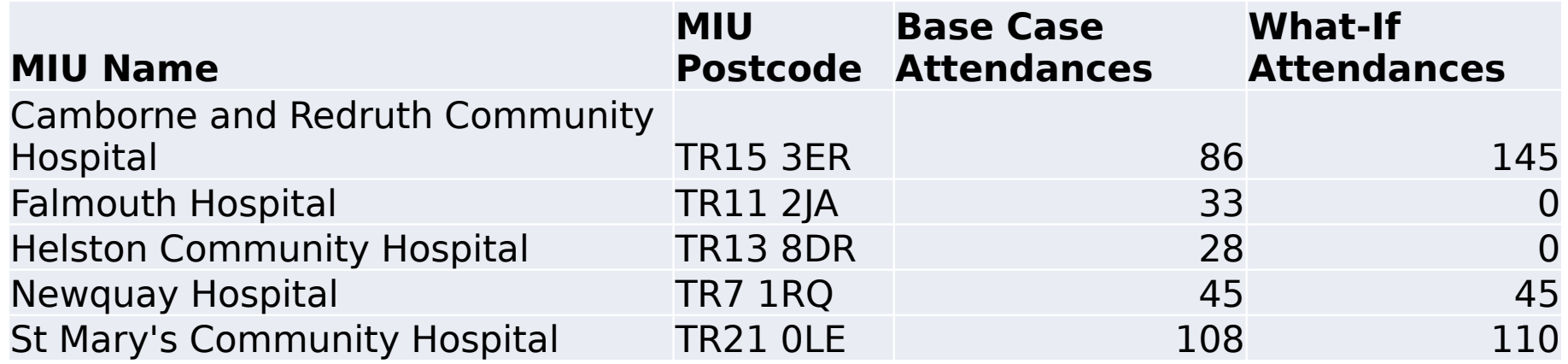

• A table containing a list of patient postcodes (including repeats)

We will use this to map where the activity is coming from

• Save as a standalone Excel file (e.g. PatientLocationsForFusionTable.xlsx)

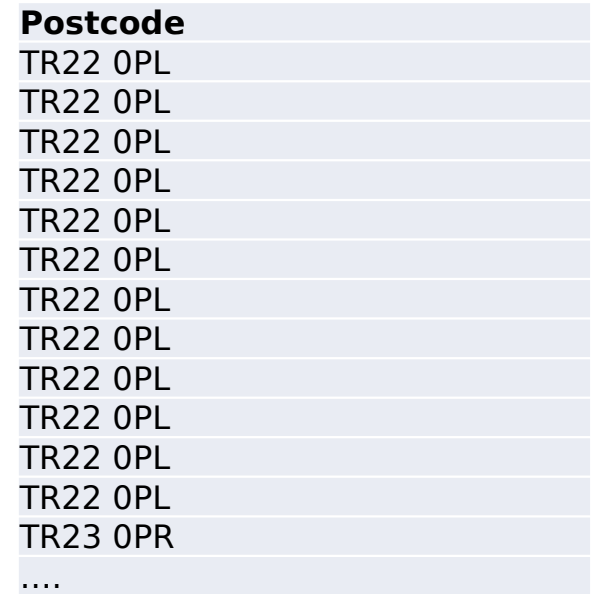

• Import your MIU attendance data table

A About Fusion Tables - Fus x / M Google Fusion Tables  $\mathbf{x}$  $\epsilon \rightarrow \mathbf{C}$  | A https://www.qoogle.com/fusiontables/data?dsrcid=implicit : :: Apps For quick access, place your bookmarks here on the bookmarks bar. Import bookmarks now... Other bookmarks

dichalk@exeter.ac.uk w

 $\times$ Import new table Choose file MIUAttendan...Table.xlsx From this computer You can upload spreadsheets, delimited text files (.csv, .tsv, or .txt), Google Spreadsheets and Keyhole Markup Language files (.kml) Learn more Create empty table Or search public data tables **New to Fusion Tables?** Cancel  $Next$ Take a peek! Play with a data set or try a tutorial

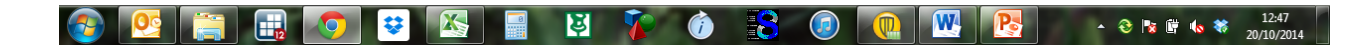

• Import your MIU attendance data table

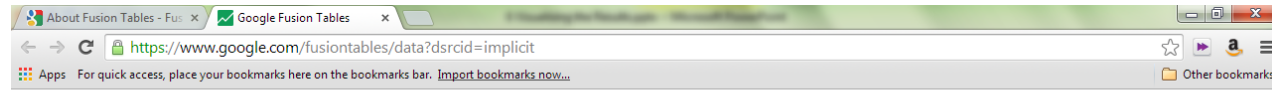

d.chalk@exeter.ac.uk  $\sim$ 

 $\times$ Import new table Column names are in row  $1 - r$ **What-If MILL MILL Base** Name Postc... Case Atten... Atten.  $\overline{z}$ Camborne and **TR15 3ER** 86 145 Redruth Community Hospital  $\overline{3}$ **Falmouth Hospital TR11 2JA** 33  $\overline{0}$ 28  $\overline{A}$ Helston **TR13 8DR**  $\mathbf{0}$ Community Hospital  $\sqrt{5}$ TR7 1RQ 45 45 Newquay Hospital 110 -6 St Marv's **TR21 OLE** 108 Community Hospital Rows before the header row will be ignored New to Fusion Tables? « Back Next » Cancel Take a peek! Play with a data set or try a tutorial

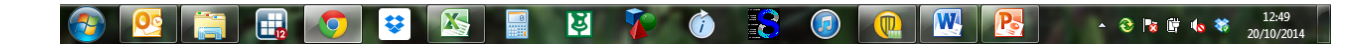

• Import your MIU attendance data table

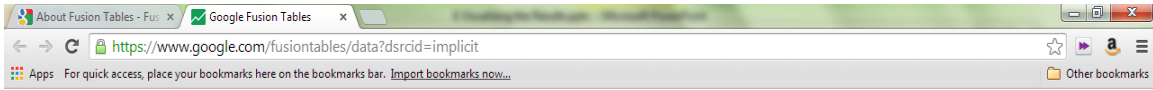

d.chalk@exeter.ac.uk =

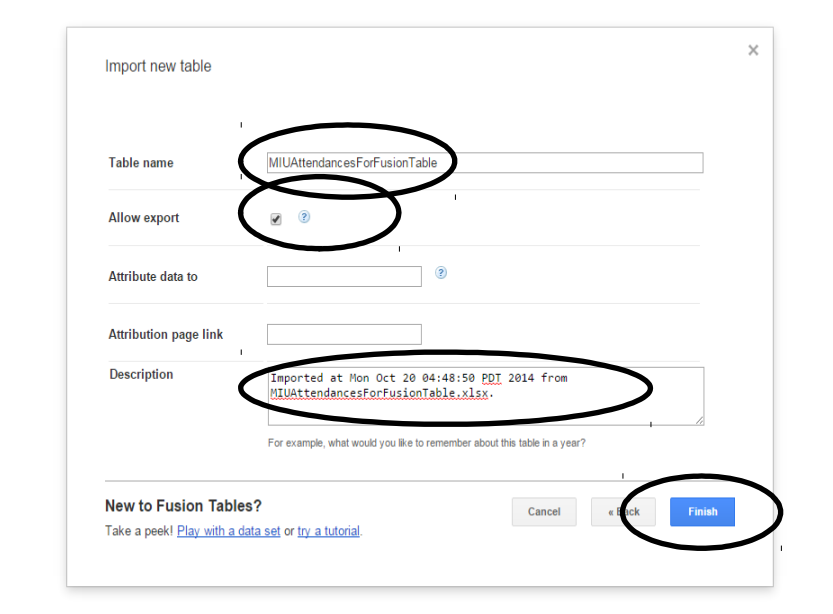

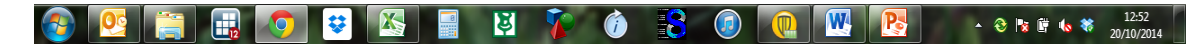

• View the data on the map and change its appearance

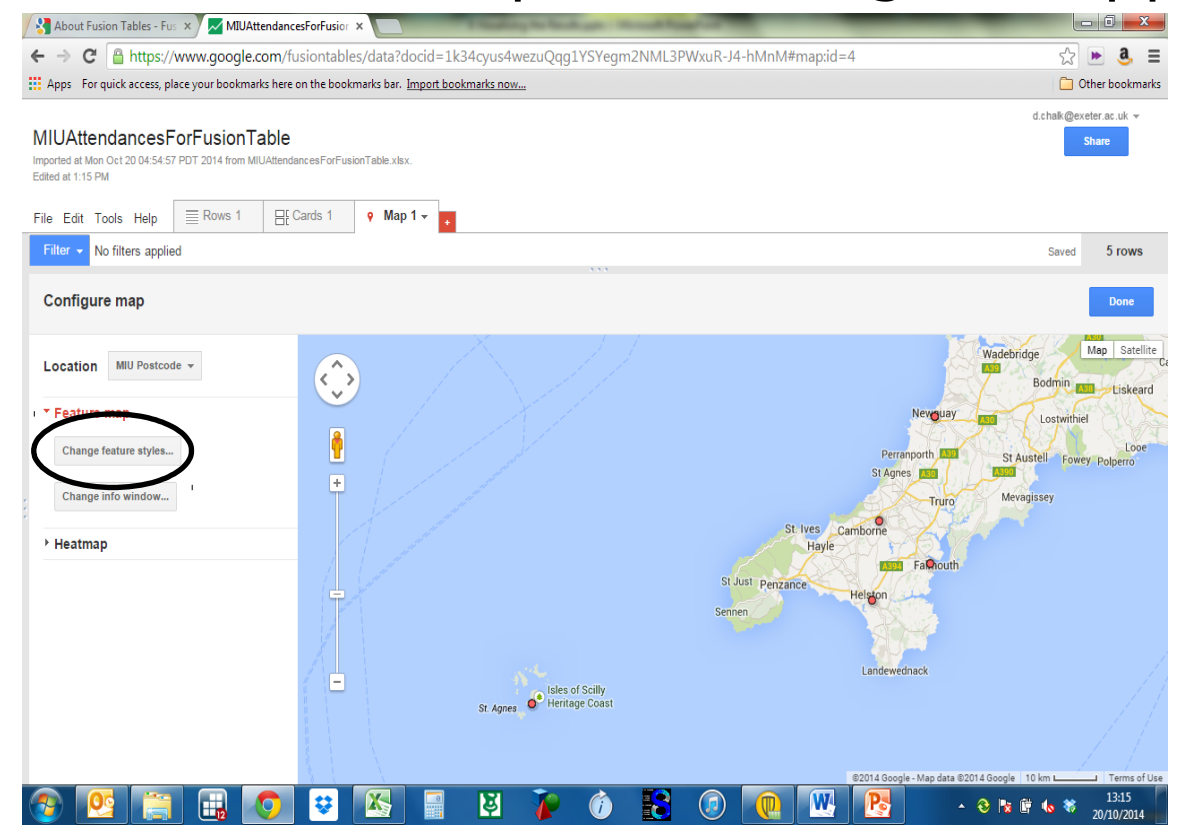

• View the data on the map and change its appearance

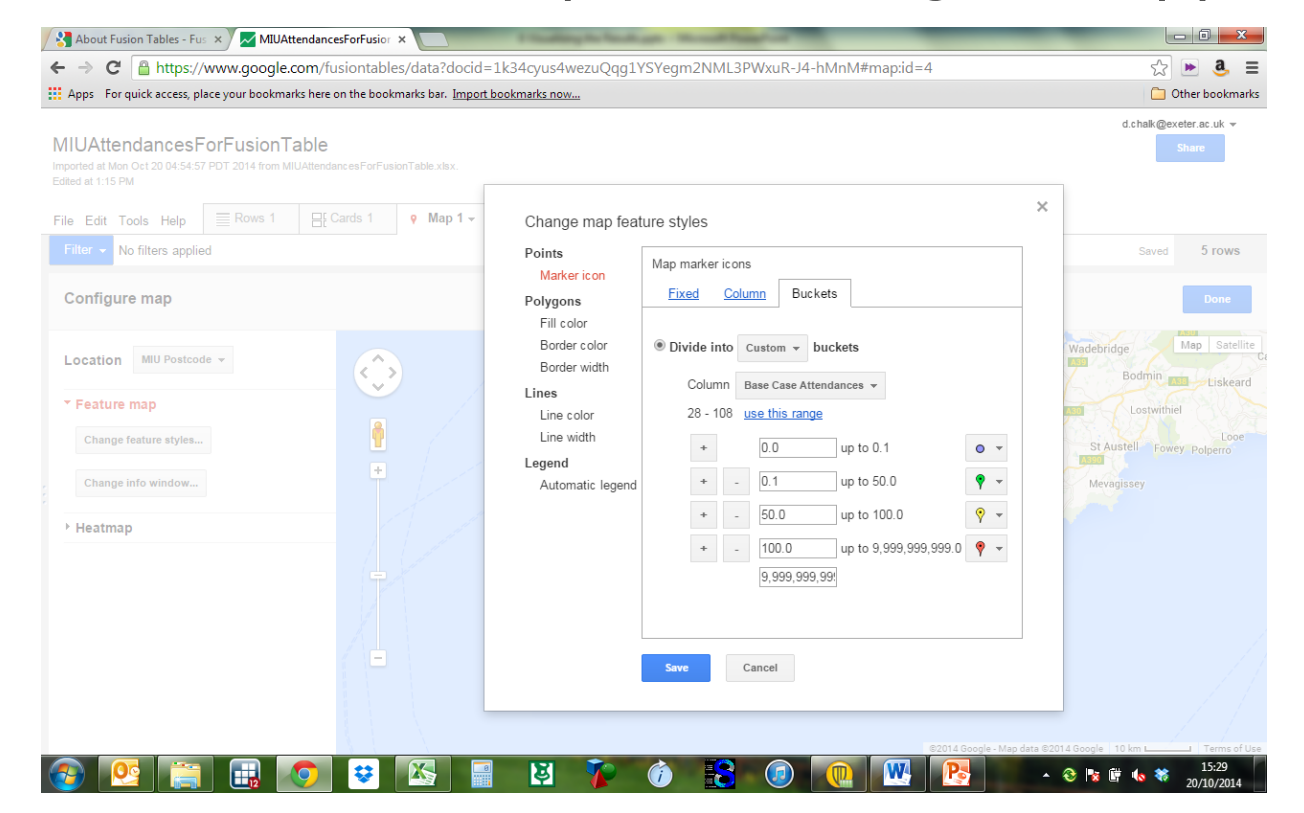

### **Exercises**

- Generate a map of MIU Attendances for the "What If" Scenario, using the same buckets and colour coding. What becomes immediately obvious upon looking at this visualisation?
- Generate a heatmap showing the density of patient activity over the area. Remember, you will need to import your patient locations table as a Fusion Table. Start a new Fusion Table to do this. What becomes immediately obvious upon looking at this visualisation?

### Well done! Pathway modelling and geographic modelling all in one day

Remember to check out our websites for more information and advanced training materials

<http://clahrc-peninsula.nihr.ac.uk/>

[http://penchord.org](http://penchord.org/)

<https://pythonhealthcare.org/>

More to come soon!!